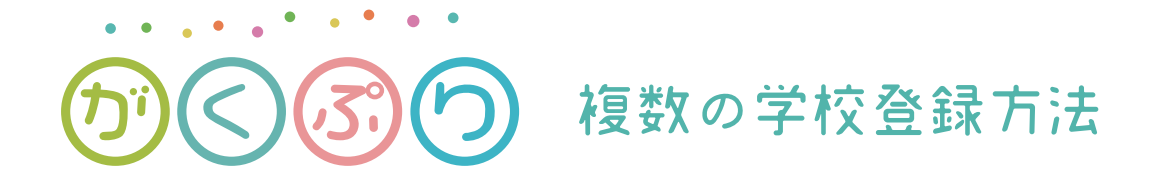

1つのアカウントで複数の学校登録することができます。

もしお子さんが複数の学校に跨いでいる場合は設定画面から学校を追加して下さい。

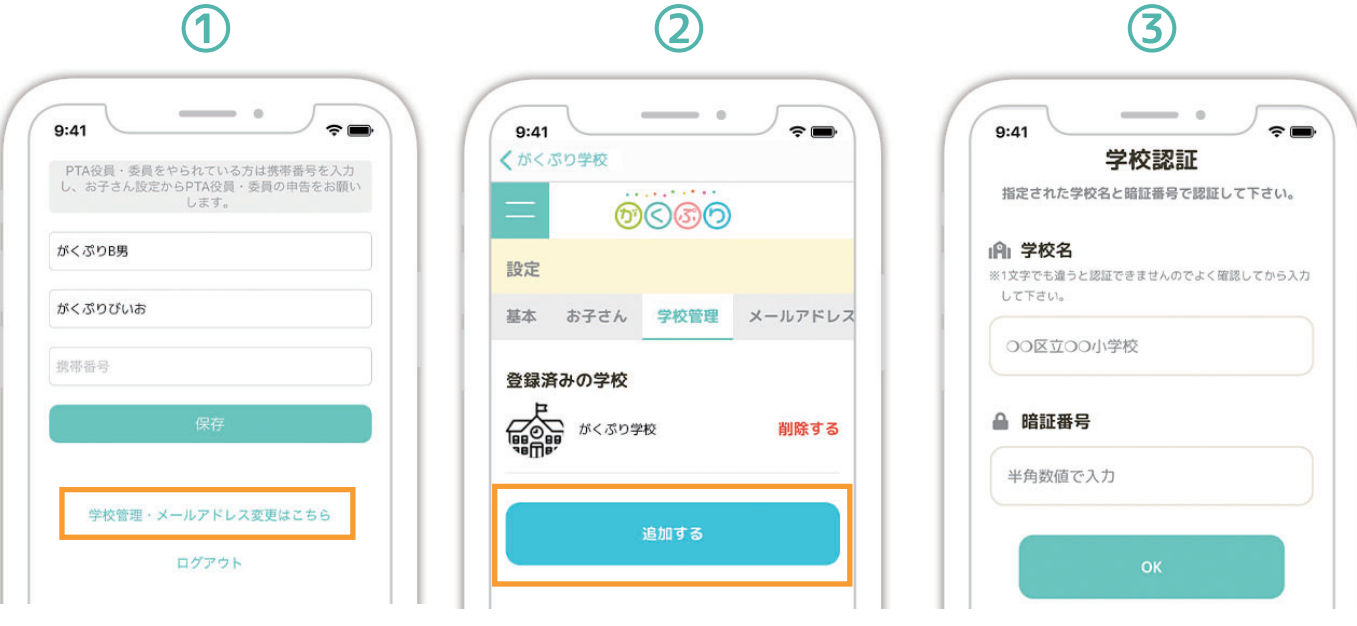

メニューの設定画面より 「学校管理、メールアドレス 変更はこちら」をタップ

学校管理の画面に行き 「追加する」をタップ

情報を入力 これだけ!